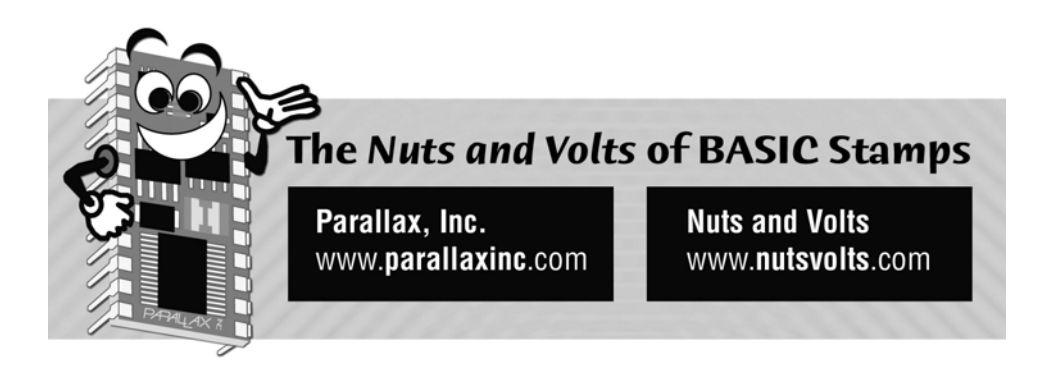

**Column #91 November 2002 by Jon Williams:** 

# **Environmental Sensing**

*If you're not a regular reader or you're fairly new to Nuts & Volts or my column, you may not know that I am an admitted temperature nut. I don't know why; I've just always been. I'll bet I tweak the thermostat setting in my apartment three or four times a day. And you can bet that I'm looking forward to the opportunity to build my own home – with lots of insulation, of course – and a lot of smart sensors to keep that home comfortable.* 

On that note of smart sensors ... my boss recently sent me a sample of a new temperature/humidity sensor from Sensirion: the SHT1x. The SHT1x is, indeed, smart and connecting to the BASIC Stamp is a breeze through a two-wire interface that is similar to I2C.

The SHT1x is factory calibrated so that it returns temperature with a resolution of 0.01 degrees Celsius and relative humidity with a resolution of 0.03 percent. The accuracy is better than most other sensors too. Worst-case temperature accuracy is  $\pm/2$  degrees C – but in the "room temperature" range the accuracy better than  $+/-1$  degree C. The relative humidity sensor is similarly accurate:  $+/- 3.5\%$  in the range 20% to 80%. This is quite good for a low-cost sensor.

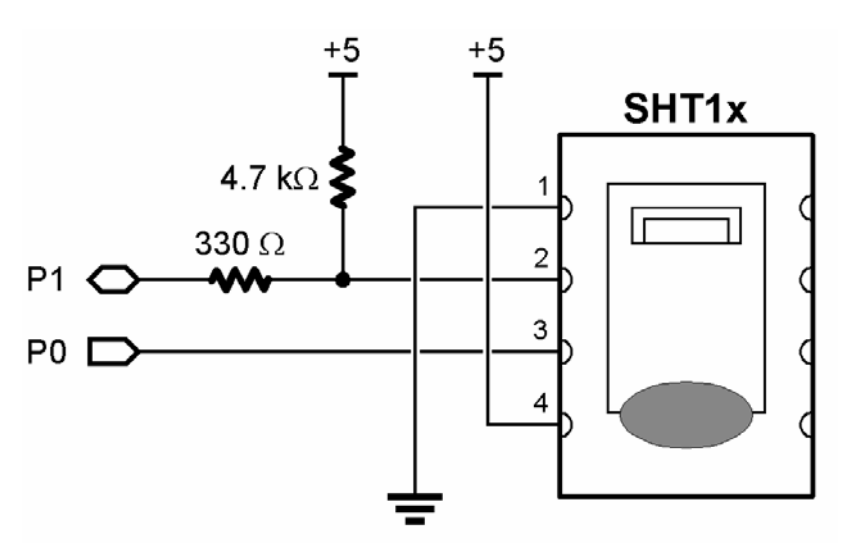

# **Figure 91.1: SHT1x to BASIC Stamp Connection**

### **Getting Connected**

Connecting to the SHT1x straightforward, just a simple-two wire interface that is similar to I2C (see Figure 91.1). The difference is that only the bi-directional data line requires a pull-up. The clock line is directly driven as the SHT1x never affects it (is is the case with I2C). The 330 ohm resistor between the BASIC Stamp and the SHT1x protects both in the event the Stamp is making the data line go high and the SHT1x is attempting to pull the data line low.

#### **SHT1x Protocol**

Just as the physical connection is similar to I2C, the SHT1x communication protocol is also similar, but different enough that we probably can't share the SHT1x bus with I2C devices. You'll remember from the I2C code we developed a few months ago that I2C devices require a "start" sequence before addressing the bus. Well, so does SHT1x. Take a look at Figure 91.2.

Before attempting to communicate with the SHT1x for the fist time, it's a good idea to reset its serial interface by running the "connection reset sequence." The sequence consists of nine clock pulses while the data line is high, followed by the "start" sequence which is the data line being pulled low in the middle of one clock pulse and released in the middle of the next.

**Page 236** • **The Nuts and Volts of BASIC Stamps (Volume 3)**

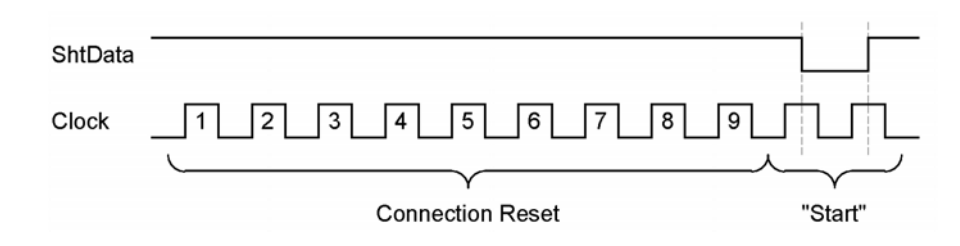

## **Figure 91.2: SHT1x Communication Protocol**

Let's look at the code – called from the initialization section of our program – that handles the communication reset sequence.

```
SHT Connection Reset:
  SHIFTOUT ShtData, Clock, LSBFirst, [$FFF\9]
SHT Start:
   INPUT ShtData 
   LOW Clock 
   HIGH Clock 
   LOW ShtData 
   LOW Clock 
   HIGH Clock 
   INPUT ShtData 
   LOW Clock 
   RETURN
```
The first part of the sequence is easily handled with SHIFTOUT. In this case we've specified \$FFF to keep the data line high during the clock pulses and we've also use the \9 parameter to tell the Stamp how many clock pulses to generate.

The next section is also simple; just a bit clunky because of the requirements to lower and raise the data line in the middle of clock pulses. There's no way to do this with SHIFTOUT so we just do it all manually using INPUT, LOW and HIGH. INPUT is used with the data line since the pull-up will take the line high when we make that pin an input. The clock line is directly driven by the BASIC Stamp so we use HIGH and LOW to create the appropriate pulse levels.

You'll also notice that there's a label called SHT\_Start in the middle of this code. The start sequence is required before every communication with the SHT1x, so this label provides a convenient entry point to that code.

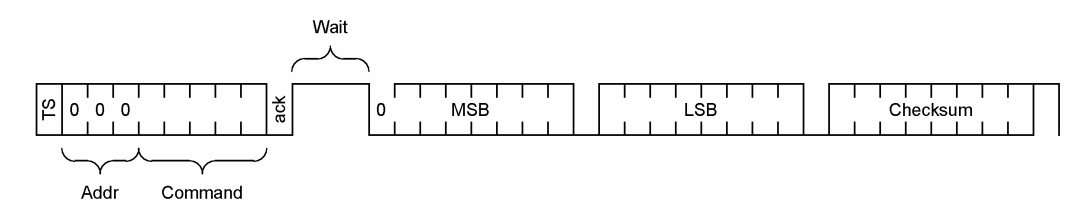

# **Figure 91.3: Details of the SHT1x Communication Protocol**

Figure 91.3 shows the details of the SHT1x protocol. After the transmission start (TS), a command is sent to the device. The SHT1x command byte allows for a three-bit address field. Currently, only address %000 is supported, but in the future we'll be able to connect up to eight sensors to the same SHT1x bus.

Commands and data are sent to the SHT1x a byte at a time with this subroutine:

```
SHT Write Byte:
   SHIFTOUT ShtData, Clock, MSBFirst, [ioByte] 
   SHIFTIN ShtData, Clock, LSBPre, [ackBit\1] 
  RETURN
```
This is simple code: it clocks eight bits to the SHT1x and then clocks one acknowledge bit back in.

After the acknowledge bit, there will be a delay while the SHT1x processes a read (measurement) command. The end of this delay is signaled by the SHT1x pulling the data line low. Here's the code that monitors the data line:

```
SHT_Wait:
   INPUT ShtData 
  FOR toDelay = 1 TO 250
     timeOut = Ins.LowBit(ShtData) 
    IF (timeOut = No) THEN SHT Wait Done
     PAUSE 1 
   NEXT 
SHT_Wait_Done:
  RETURN
```
**Page 238** • **The Nuts and Volts of BASIC Stamps (Volume 3)**

Since the SHT1x spec says that a 14-bit measurement should be made in no more than 210 milliseconds (+15%), this code uses a FOR-NEXT loop with an embedded delay. If the entire loop runs, it would be something greater than 250 milliseconds since scanning the data line does add to the loop timing.

In the loop we will grab the state of the data line and store it in timeOut. If the data line goes low before the loop ends, the IF-THEN logic will break us out. The constant "No" has been defined as having a value of zero, "Yes" having a value of one. If the data line does not go low before the end of the loop, the code will exit with timeOut containing the value one ("Yes"). Unless something goes wrong, you probably won't see this happen.

Now that the SHT1x has taken a measurement, we can retrieve the result. Again, this is done one byte at a time.

```
SHT Read Byte:
  SHIFTIN ShtData, Clock, MSBPre, [ioByte] 
   SHIFTOUT ShtData, Clock, LSBFirst, [ackBit\1] 
   INPUT ShtData 
  RETURN
```
As you can see, SHT\_Read\_Byte is the compliment of SHT\_Write\_Byte. This time we will read eight bits from the SHT1x, then output an acknowledge bit. And, just like I2C, the acknowledge bit will be zero (low) until the last read; then it will be one (high). Note that we must manually release the data line since the SHIFTOUT for the acknowledge bit makes the data line an output.

Let's put it all together and read the temperature from the SHT1x.

```
SHT Measure Temp:
  GOSUB SHT_Start 
   ioByte = ShtTemp 
   GOSUB SHT_Write_Byte 
  GOSUB SHT_Wait 
 ackBit = Ack GOSUB SHT_Read_Byte 
   soT.HighByte = ioByte 
  ackBit = NoAck GOSUB SHT_Read_Byte 
  soT.LowByte = ioByte
```
This subroutine begins by calling the "start" sequence, then sending the ShtTemp (read temperature; %00011) command. This is followed by the wait and finally reading two bytes from the SHT1x. The temperature data is returned as a 14-bit value, with the MSB sent first.

The value retuned by the SHT1x is converted to standard units with the following formulas:

Celsius = soT x  $0.01 - 40$ Fahrenheit =  $\text{soT} \times 0.018 - 40$ 

Uh oh ... here we go with those dastardly fractional numbers again – and the Stamp only does integer math. It's okay, we've got that neat \*\* operator in our bag of tricks. Remember, the \*\* operator allows us to multiply by a fractional value less than 1.0 in units of 1/65536.

Let's look at the end of the SHT\_Measure\_Temp subroutine and then go through it.

 $tC =$ soT / 10 - 400  $tF =$ soT \*\* 11796 - 400 RETURN

Since the Stamp does do integer math, we'll start by multiplying the formula conversion factors by 10 so that our temperature values are expressed in tenths of a degree. Here are the formulas, converted for our PBASIC code:

Celsius (tenths) =  $\text{soT} * 0.1 - 400$ Fahrenheit (tenths) =  $\text{soT} * 0.18 - 400$ 

Multiplying by 0.1 is the same as dividing by ten, so we'll kept the Celsius equation simple. Converting the fractional value for Fahrenheit works like this:

 $0.18 \times 65536 = 11796$ 

As you can see, that was actually quite painless and we end up with an accurate temperature reading. Let's move on to humidity:

```
SHT Measure Humidity:
  GOSUB SHT_Start 
   ioByte = ShtHumi 
   GOSUB SHT_Write_Byte 
  GOSUB SHT_Wait 
   ackBit = Ack 
   GOSUB SHT_Read_Byte 
   soRH.HighByte = ioByte 
   ackBit = NoAck 
   GOSUB SHT_Read_Byte 
  soRH.LowByte = ioByte
```
**Page 240** • **The Nuts and Volts of BASIC Stamps (Volume 3)**

The process for reading humidity from the SHT1x is identical to reading the temperature. What will be returned is a 12-bit relative humidity value. The tricky part comes in the conversion to a usable value as the humidity output is slightly non-linear. Here's the formula for converting the sensor output to relative humidity:

 $RH = (soRH x 0.0405) - (soRH2 x 0.0000028) - 4$ 

This formula presents a couple of problems in the second section. First, squaring the raw output value will almost always cause a roll-over (greater than 65535) error and the constant value in that section is very small.

The way we can work around this is to multiply our sensor output by the square root of the constant. Here's how we break-up that tricky middle part:

soRH2 x 0.0000028 à soRH x 0.0017 \* soRH x 0.0017

If we multiply our constant factor by ten, then take its square root, we get this:

soRH x 0.00529 \* soRH x 0.00529 à (soRH \*\* 346) \* (soRH \*\* 347)

We can help ourselves even more by multiplying the conversion factors by ten (again), then applying a bit of round-off math like we used to do in school. This ends up giving us the best accuracy using this simplified approach:

 $rhLin = (soRH ** 26542)$  $rhLin = rhLin - ((soRH ** 3468) * (soRH ** 3468) + 50 / 100)$  $rhLin = rhLin - 40$ 

The SHT1x specification states that for temperatures "significantly different" from 25°C (77°F) the temperature coefficient of the RH sensor should be considered. The formula for temperature compensating the sensor is given as:

 $RHTC = (TC - 25)$  x (SORH x 0.00008 + 0.01) + RHLIN

Again, we've got very small fractional numbers so what we'll do is multiply by 100. For the middle section:

 $0.00008 \times 100 = 0.008$  à  $0.008 * 65536 = 524$  $0.01 \times 100 = 1$ 

The temperature is expressed in tenths so we'll end up dividing it down to whole units to prevent a roll-over error when multiplied by the middle section. Now that the first part of the equation is in 100ths, we have to multiply the rhLin by ten to match before we add the two values together. Finally, we do the rounding by adding five and dividing the final result by ten to keep the rtTrue value in tenths of a percent.

Here's what it looks like:

rhTrue =  $((tC / 10 - 25) * (s\text{ oRH} * s\text{ } 524 + 1))$  $r$ hTrue = rhTrue + (rhLin \* 10)) + 5 / 10 RETURN

Yes, I know that was a little crazy, but in the end, it works – and works pretty well. Getting used to math like this will be helpful as we begin to explore other types of sensors, especially those with a nonlinear output. Okay, now that we can read the SHT1x and convert its output values to usable units, it's time to show it off.

Our little demo program uses a terminal window to display data so we can easily verify that the sensor is working. But what about an embedded application where the temperature and humidity may not change rapidly? How can our application check the sensor?

Well, the folks at Sesirion thought about that and actually built a small heater into the SHT1x. The device can be tested by taking readings, turning the heater on for a few seconds, then taking another set of readings. The temperature should go up and the humidity down. The heater is also useful in very moist environments to prevent condensation from forming on the sensing element.

To turn on the heater, we must change a bit in the SHT1x status register. The following code is from the top part of the demo:

```
Heater On:
  DEBUG "SHT1x heater on", CR 
   status = %00000100 
  GOSUB SHT_Write_Status 
  DEBUG "Waiting 2 seconds", CR 
  PAUSE 2000 
Heater Off:
  DEBUG "SHT1x heater off", CR, CR 
   status = %00000000 
  GOSUB SHT_Write_Status
```
**Page 242** • **The Nuts and Volts of BASIC Stamps (Volume 3)**

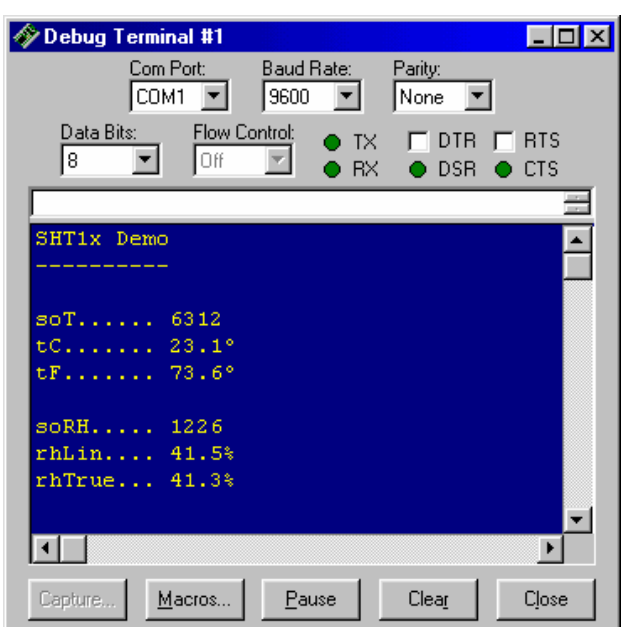

**Figure 91.4: Example Output with DEBUG**

As you can see by the code, when bit two of the status byte is set, the heater will be turned on. You want to be careful not to leave the heater on for very long, and it doesn't take long at all to see a significant change in the output values.

Here's the code that sends the status byte to the SHT1x:

```
SHT Write Status:
  GOSUB SHT_Start 
   ioByte = ShtStatW 
  GOSUB SHT_Write_Byte 
   ioByte = status 
   GOSUB SHT_Write_Byte 
  RETURN
```
Writing to the status register is a two-byte sequence: first the command, then the data to write. The command tells the SHT1x that the following byte is the status byte and it is written into the SHT1x. There is a complimentary subroutine in the code that reads the status byte. It's there for future use, but not actually required by the demo. Another bit in the status byte allows us to

change the SHT1x output resolution: eight bits for humidity and 12 bits for temperature. There's really no benefit to doing this in Stamp-based applications.

After the sensor check demonstration, the program continuously loops and displays the sensor values as shown in Figure 91.4.

#### **It's In The Packaging**

I know that a few of you are thinking, "Great, this is a cool sensor, but how am I going to connect a surface mount device to my BASIC Stamp?" Don't worry, it's being taken care of. Parallax likes this little sensor so much we're making an adaptor board for it that even includes the resistors. The package will end up in an eight-pin DIP format – about the same size as a 555 timer IC. Check the Parallax web site for details.

## **Credit Where It's Due**

I really have to thank my pal, Tracy Allen, for his help with the SHT1x math and converting the equations to PBASIC. If you've never been to Tracy's web site, you owe yourself a visit as Tracy provides more solid technical information on PBASIC programming than at any other site I've seen.

Check it out at www.emesystems.com. If you thought the math we did here was tricky, wait until you see what Tracy has to offer. In a word ... Wow. He also has excellent explanations of those pesky \*\* and \*/ operators and how to get the most from them. When you visit Tracy's site, be sure to set a bookmark in your browser since his site is worthy of frequent visits.

Next month we're going to work with another sensor – an accelerometer. Until then, Happy Stamping.

**Page 244** • **The Nuts and Volts of BASIC Stamps (Volume 3)**

```
' ============================================================================== 
' 
' Program Listing 91.1 
' File...... SHT1x.BS2 
' Purpose... Interface to Sensirion SHT1x temperature/humidity sensor 
   Author.... Jon Williams
    E-mail.... jwilliams@parallaxinc.com
   Started...
   Updated... 28 SEP 2002
'
   ' {$STAMP BS2} 
'
' ============================================================================== 
' ------------------------------------------------------------------------------ 
' Program Description 
 ' ------------------------------------------------------------------------------ 
'
' This program demonstrates the interface and conversion of SHT1x data to 
' usable program values. This program takes advantage of the PBASIC **
' operator to multiply by a fractional value. 
'
' For detailed information on the use and application of the ** operator, 
' see Tracy Allen's web page at this link: 
'
' -- http://www.emesystems.com/BS2math1.htm 
'
' For Tracy's SHT1x code [very advanced]: 
'
' -- http://www.emesystems.com/OL2sht1x.htm 
'
' For SHT11/15 documentation and app notes, visit: 
'
' -- http://www.sensirion.com 
' ------------------------------------------------------------------------------ 
' Revision History 
                      ' ------------------------------------------------------------------------------ 
 ' ------------------------------------------------------------------------------ 
' I/O Definitions 
                ' ------------------------------------------------------------------------------ 
ShtData CON \t1 ' bi-directional data
Clock CON 0
```

| Constants      |            |                       |                                 |
|----------------|------------|-----------------------|---------------------------------|
|                |            |                       |                                 |
| ShtTemp        | CON        | %00011                | ' read temperature              |
| ShtHumi        | CON        | %00101                | ' read humidity                 |
| ShtStatW       | CON        | %00110                | ' status register write         |
| ShtStatR       | CON        | %00111                | ' status register read          |
| ShtReset       | <b>CON</b> | %11110                | ' soft reset (wait 11 ms after) |
| Ack            | <b>CON</b> | $\mathbf{0}$          |                                 |
| NoAck          | CON        | $\mathbf{1}$          |                                 |
| No.            | <b>CON</b> | $\mathbf{0}$          |                                 |
| Yes            | <b>CON</b> | $\mathbf{1}$          |                                 |
|                |            |                       |                                 |
| MoveTo         | <b>CON</b> | $\mathbf{2}^{\prime}$ | ' for DEBUG control             |
| ClrRt          | CON        | 11                    | ' clear DEBUG line to right     |
|                |            |                       |                                 |
| DegSym         | CON        | 186                   | ' degrees symbol for DEBUG      |
|                |            |                       |                                 |
|                |            |                       |                                 |
| Variables      |            |                       |                                 |
|                |            |                       |                                 |
| ioByte         | VAR        | Byte                  | ' data from/to SHT1x            |
| ackBit         | VAR        | Bit                   | ' ack/nak from/to SHT1x         |
| toDelay        | VAR        | Byte                  | ' timeout delay timer           |
| timeOut        | VAR        | Bit                   | ' timeout status                |
|                |            |                       |                                 |
| soT            | VAR        | Word                  | ' temp counts from SHT1x        |
| tC             | <b>VAR</b> | Word                  | ' temp - celcius                |
| tΡ             | VAR        | Word                  | ' temp - fahrenheit             |
|                |            |                       |                                 |
| soRH           | VAR        | Word                  | ' humidity counts from SHT1x    |
| rhLin          | VAR        | Word                  | ' humidity; linearized          |
| rhTrue         | VAR        | Word                  | ' humidity; temp compensated    |
| status         | VAR        | Byte                  | ' SHT1x status byte             |
|                |            |                       |                                 |
|                |            |                       |                                 |
| EEPROM Data    |            |                       |                                 |
|                |            |                       |                                 |
|                |            |                       |                                 |
|                |            |                       |                                 |
| Initialization |            |                       |                                 |
|                |            |                       |                                 |
|                |            |                       |                                 |

**Page 246** • **The Nuts and Volts of BASIC Stamps (Volume 3)**

```
Initialize: 
 GOSUB SHT Connection Reset ' reset device connection
 PAUSE 250 ' let DEBUG window open
  DEBUG CLS 
 DEBUG "SHT1x Demo", CR 
 DEBUG "----------", CR 
  ' GOTO Main ' skip heater demo
' ------------------------------------------------------------------------------ 
' Program Code 
                          ' ------------------------------------------------------------------------------ 
Sensor_Demo: 
  GOSUB SHT_Measure_Temp 
  DEBUG MoveTo, 0, 3 
 DEBUG "tF......
 DEBUG DEC (tF / 10), ".", DEC1 tF, DegSym, ClrRt, CR
 GOSUB SHT Measure Humidity
 DEBUG "rhLin... "
 DEBUG DEC (rhLin / 10), ".", DEC1 rhLin, "%", ClrRt, CR, CR
Heater On:
  DEBUG "SHT1x heater on", CR 
  status = %00000100 ' heater bit = On 
 GOSUB SHT Write Status
  DEBUG "Waiting 2 seconds", CR 
  PAUSE 2000 
Heater Off:
 DEBUG "SHT1x heater off", CR, CR<br>status = %00000000
                                             ' heater bit = Off
 GOSUB SHT Write Status
  GOSUB SHT_Measure_Temp 
 DEBUG "tF...... "
  DEBUG DEC (tF / 10), ".", DEC1 tF, DegSym, ClrRt, CR 
 GOSUB SHT Measure Humidity
 DEBUG "rhLin... "
  DEBUG DEC (rhLin / 10), ".", DEC1 rhLin, "%", ClrRt, CR, CR 
  PAUSE 5000 
Main: 
  DEBUG CLS 
  DEBUG "SHT1x Demo", CR 
  DEBUG "----------", CR
```

```
The Nuts and Volts of BASIC Stamps (Volume 3) • Page 247
```
#### **Column #91: Environmental Sensing**

```
Main2: 
  GOSUB SHT_Measure_Temp 
 DEBUG MoveTo, 0, 3
 DEBUG "soT......
  DEBUG DEC soT, ClrRt, CR 
DEBUG "tC....... "
 DEBUG DEC (tC / 10), ".", DEC1 tC, DegSym, ClrRt, CR 
 DEBUG "tF....... "
  DEBUG DEC (tF / 10), ".", DEC1 tF, DegSym, ClrRt 
 GOSUB SHT Measure Humidity
  DEBUG MoveTo, 0, 7 
  DEBUG "soRH..... " 
  DEBUG DEC soRH, ClrRt, CR 
 DEBUG "rhLin.... "
 DEBUG DEC (rhLin / 10), ".", DEC1 rhLin, "%", ClrRt, CR
   DEBUG "rhTrue... " 
  DEBUG DEC (rhTrue / 10), ".", DEC1 rhTrue, "%", ClrRt 
 PAUSE 1000 ' minimum delay between readings
  GOTO Main2 
  END 
' ------------------------------------------------------------------------------ 
' Subroutines 
  ' ------------------------------------------------------------------------------ 
' connection reset: 9 clock cyles with ShtData high, then start sequence 
'
SHT Connection Reset:
  SHIFTOUT ShtData, Clock, LSBFirst, [$FFF\9] 
' generates SHT1x "start" sequence 
' _____ _____ 
' ShtData |_______| 
' __ __ __ __ __ __ __ __
' Clock ___| |___| |___ 
'
SHT Start:
 INPUT ShtData ' let pull-up take line high
  LOW Clock 
  HIGH Clock 
  LOW ShtData 
  LOW Clock 
  HIGH Clock 
  INPUT ShtData 
  LOW Clock 
  RETURN
```
#### **Page 248** • **The Nuts and Volts of BASIC Stamps (Volume 3)**

```
' measure temperature 
' -- celcius = soT * 0.01 - 40
' -- fahrenheit = soT * 0.018 - 40
'
SHT_Measure_Temp:<br>GOSUB SHT Start
  GOSUB SHT_Start ' alert device ioByte = ShtTemp ' alert device ioByte = ShtTemp ' alert device ioByte = ShtTemp ' \frac{1}{2}' temperature command<br>' send command
 GOSUB SHT Write Byte<br>GOSUB SHT Wait
  GOSUB SHT Wait \begin{array}{ccc} \text{GOSUB} & \text{SHT} & \text{Wait} \\ \text{CASH} & \text{CASH} & \text{CASH} \end{array} wait until measurement done
                                                            ' another read follows<br>' get MSB
  GOSUB SHT_Read_Byte
   soT.HighByte = ioByte 
  ackBit = NoAck ' last read<br>GOSUB SHT Read Byte ' ' ' get LSB
  GOSUB SHT Read Byte
   soT.LowByte = ioByte 
   ' Note: Conversion factors are multiplied by 10 to return the 
   ' temperature values in tenths of degrees 
  tC = s \cdot T / 10 - 400<br>
tF = s \cdot T * 11796 - 400<br>
' convert to tenths F
  tF = s or ** 11796 - 400
   RETURN 
' measure humidity
'
SHT Measure Humidity:
 GOSUB SHT Start ' alert device ' alert device ' alert device ' alert device ' alert device ' alert device ' al
                                                            ' humidity command<br>' send command
  GOSUB SHT_Write_Byte<br>GOSUB SHT Wait
                                                            ' wait until measurement done
  ackBit = Ack \overline{S} another read follows<br>GOSUB SHT Read Byte \overline{S} and \overline{S} another read follows
  GOSUB SHT Read Byte
   soRH.HighByte = ioByte 
   ackBit = NoAck ' last read 
  GOSUB SHT Read Byte
  soRH.LowByte = ioByte
   ' linearize humidity 
     rhLin = (soRH * 0.0405) - (soRH^2 * 0.0000028) - 4
'' '' '
   ' for the BASIC Stamp: 
     rhLin = (soRH * 0.0405) - (soRH * 0.004 * soRH * 0.0007) - 4
'' '' '
   ' Conversion factors are multiplied by 10 and then rounded to 
   ' return tenths 
'' '' '
 rhLin = (soRH ** 26542) 
  rhLin = rhLin - ((soRH ** 3468) * (soRH ** 3468) + 50 / 100)
  rhLin = rhLin - 40
```
#### **Column #91: Environmental Sensing**

```
 ' temperature compensated humidity 
  \frac{1}{2} rhTrue = (tC - 25) * (soRH * 0.00008 + 0.01) + rhLin
  \mathbf{r} ' Conversion factors are multiplied by 100 to improve accuracy and then 
   ' rounded off. 
'' '' '
 rhTrue = ((tC / 10 - 25) * (s) \times 524 + 1) + (r) \times 10) + 5 / 10 RETURN 
' sends "status" 
'
SHT Write Status:
 GOSUB SHT Start ' alert device ' alert device ' alert device ' alert device ' alert device ' alert device ' al
                                                       ' write to status reg command<br>' send command
 GOSUB SHT Write Byte
  ioByte = status 
  GOSUB SHT_Write_Byte 
  RETURN 
' returns "status" 
'
SHT Read Status:
 GOSUB SHT Start ' alert device ' alert device ' alert device ' alert device ' alert device ' alert device ' al
                                                       violet to status reg command<br>State is send command
 GOSUB SHT Read Byte<br>ackBit = NoAck
                                                       ' only one byte to read
  GOSUB SHT_Read_Byte 
  RETURN 
' sends "ioByte" 
' returns "ackBit" 
'
SHT Write Byte:
 SHIFTOUT ShtData, Clock, MSBFirst, [ioByte] ' send byte 
 SHIFTIN ShtData, Clock, LSBPre, [ackBit\1] ' get ack bit 
  RETURN 
' returns "ioByte" 
' sends "ackBit" 
'
SHT Read Byte:
 SHIFTIN ShtData, Clock, MSBPre, [ioByte] ' get byte
 SHIFTOUT ShtData, Clock, LSBFirst, [ackBit\1] ' send ack bit 
INPUT ShtData ' release data line
  RETURN
```
**Page 250** • **The Nuts and Volts of BASIC Stamps (Volume 3)**

```
' wait for device to finish measurement (pulls data line low) 
' -- timeout after ~1/4 second 
\mathbf{r}SHT Wait:<br>INPUT ShtData
INPUT ShtData ' and ' data line is input
FOR toDelay = 1 TO 250 \, ' give \sim 1/4 second to finish
 timeOut = Ins.LowBit(ShtData) ' scan data line 
IF (timeOut = No) THEN SHT Wait Done ' if low, we're done
    PAUSE 1 
  NEXT 
SHT Wait Done:
  RETURN 
' reset SHT1x with soft reset 
'
SHT Soft Reset:
GOSUB SHT Connection Reset ' reset the connection<br>ioByte = ShtReset ' reset command
 ioByte = ShtReset<br>ackBit = NoAck
                                               only one byte to send<br>' send it
 GOSUB SHT Write Byte<br>PAUSE 11
                                               ' wait at least 11 ms
 RETURN
```